# EXPOCOM 2021

CADASTRO DE PARECERISTA EXPOCOM 2021

## Na página do evento, clique no botão azul "Ser avaliador".

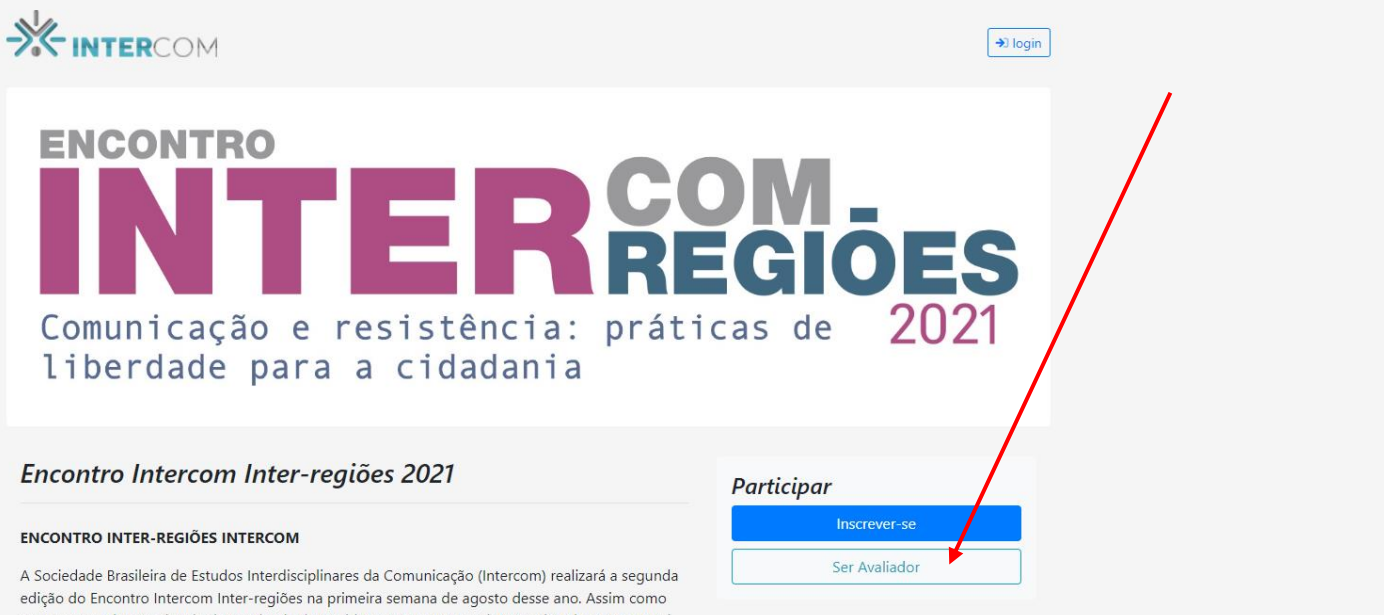

no ano passado, em virtude da pandemia de Covid-19, o encontro será 100% virtual e concentrará as atividades dos cinco encontros regionais, incluindo as etapas da Expocom (Exposição de Pesquisa Experimental em Comunicação).

Em 2021, o Inter-regiões terá atividade que reunirão os estudantes, pós-graduandos, professores e pesquisadores das cinco regiões do país - como as conferências de abertura, encerramento e a mesa do Ensicom, e outras específicas para cada região. Além, claro, da festa de premiação da Expocom por região.

#### Programação preliminar

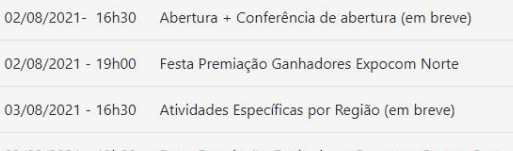

### Calendário

Esta organização não possui outros eventos agendados

#### Contato

secretaria@intercom.org.br  $(11)$  3423-2435

03/08/2021 - 19h00 Festa Premiação Ganhadores Expocom Centro-Oeste

Para ser avaliador, é necessário criar uma conta na Intercom, com sua conta Google ou com seu e-mail principal.

> ーンペー Bem-vindo **G** Entrar com Google **Entrar com email** Ao continuar, você indica que aceita nossos Termos de Serviço e Política de Privacidade

> > © 2021

# Preencha seu e-mail.

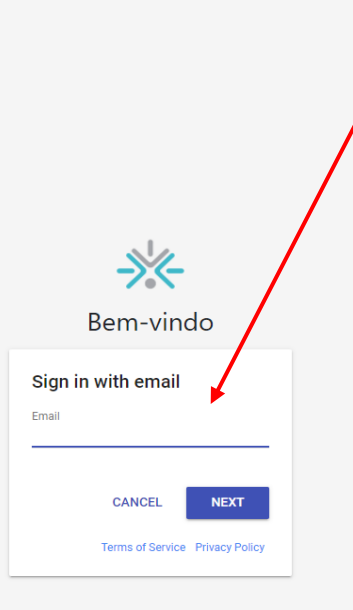

© 2021

# Complete com seu nome, sobrenome e senha desejada.

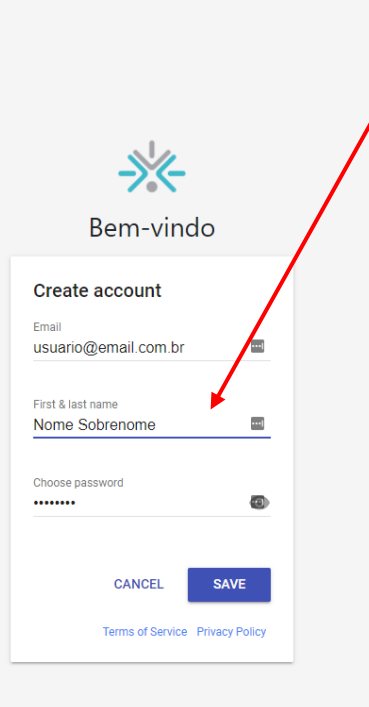

◎ 2021

## Após cadastro do usuário e senha você entrará no sistema da Intercom.

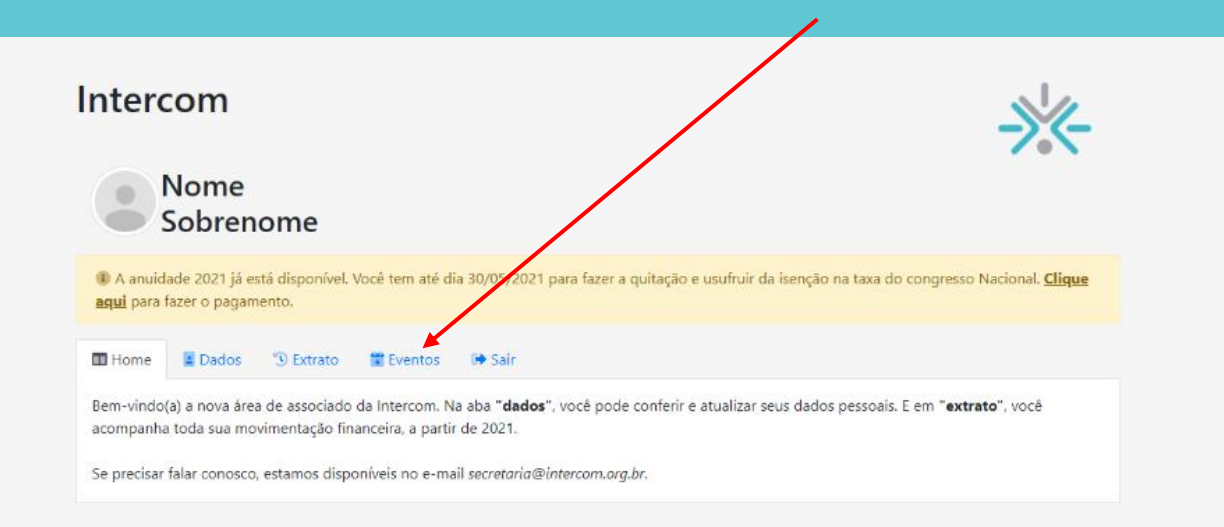

Clique na aba "Eventos", escolha a opção "Ser avaliador".

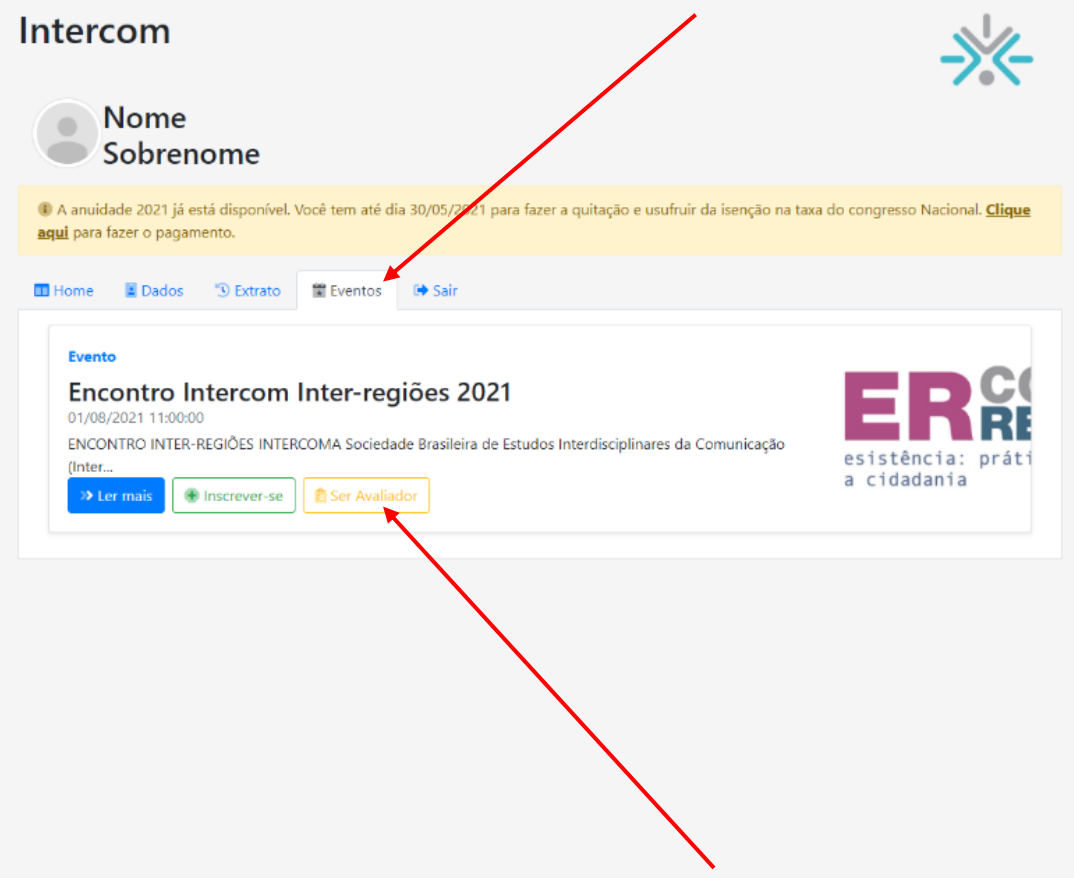

# Este aviso indica que você deverá completar seus dados cadastrais. Se for associado da Intercom em dia, o sistema já terá essa informações.

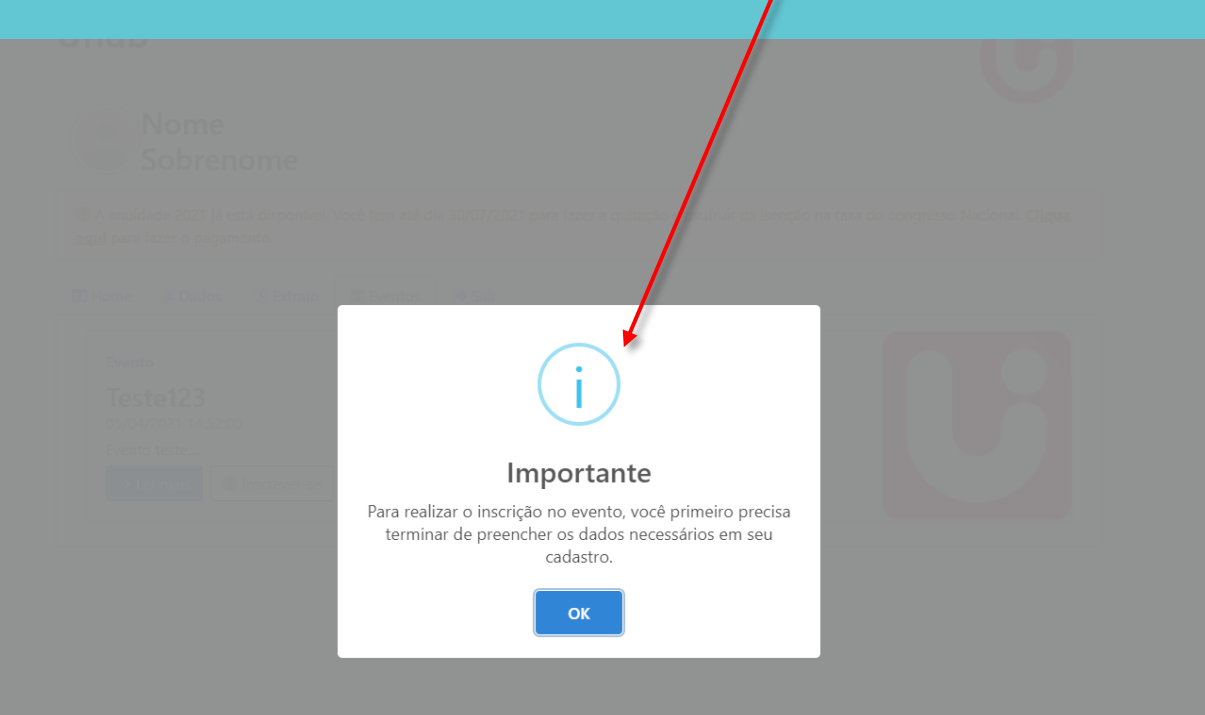

Ao clicar no "OK" da mensagem anterior, você será direcionado para a aba "Dados" para finalizar o preenchimento das suas informações pessoais.

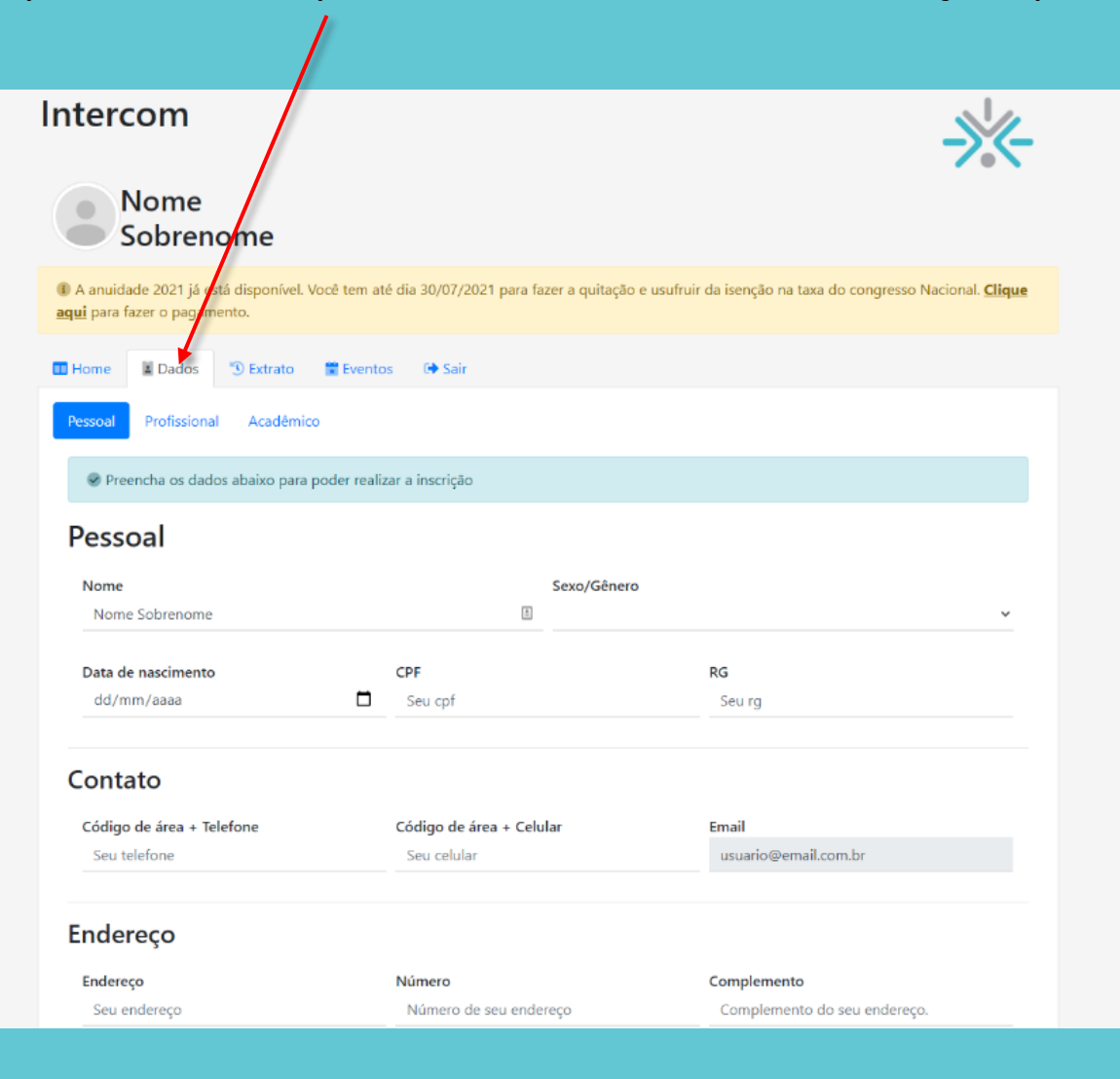

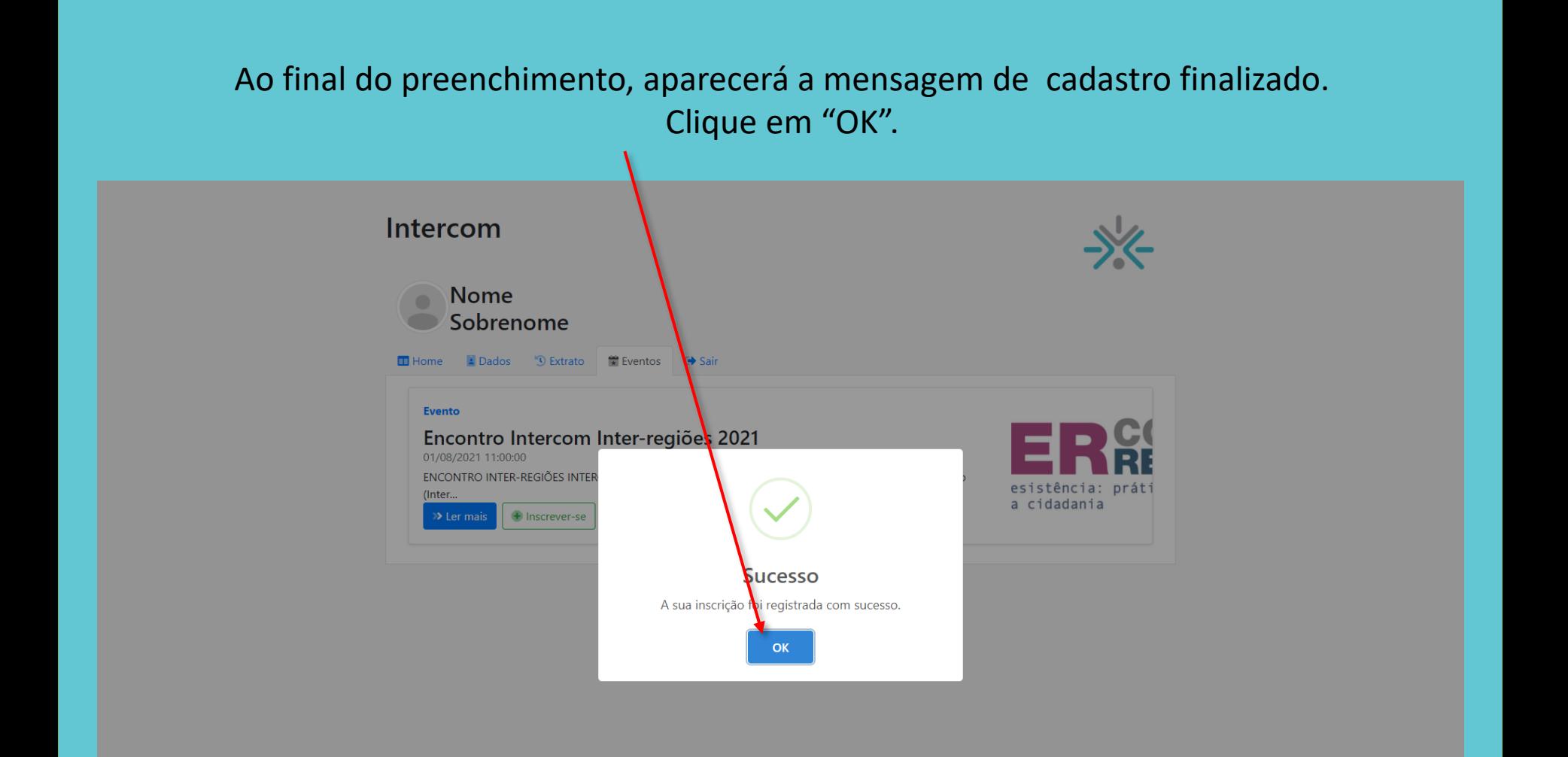

# Você será direcionado para a página das Categorias e Modalidades. É necessário escolher a sua IES primeiro.

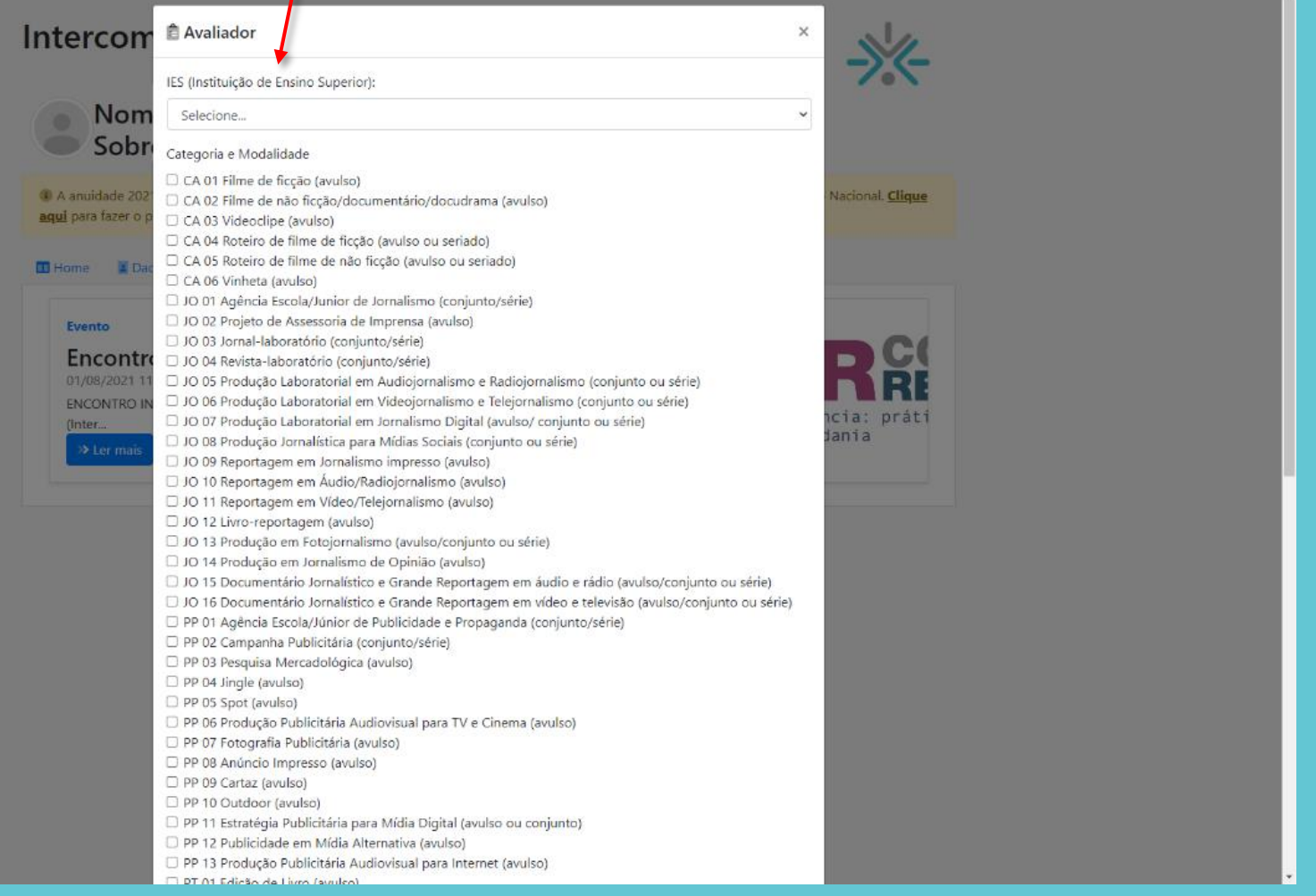

## Após finalizar seu cadastro como avaliador, na aba "Eventos", o botão mudará para "Avaliador Cadastrado".

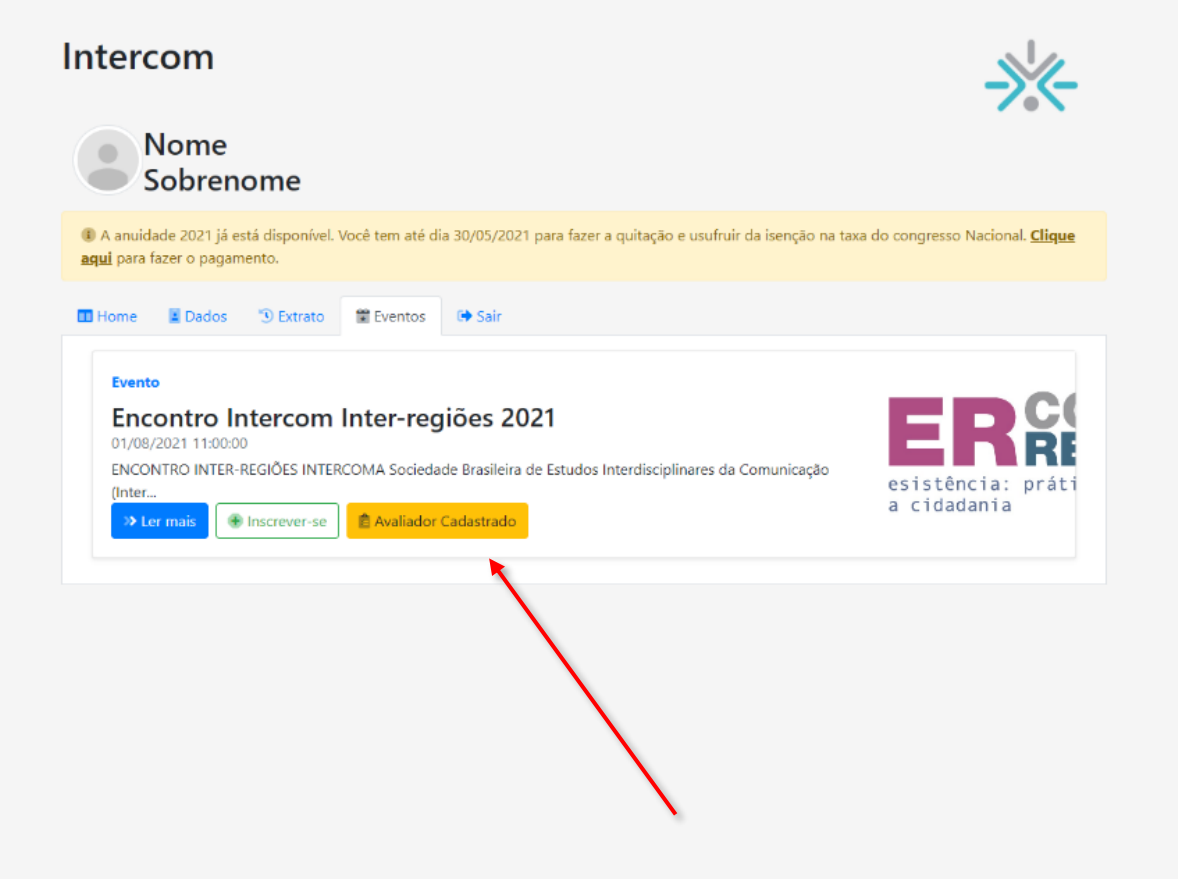

Agora, é só esperar ser acionado por algum coordenador.